# Walk-through GEMLs PnB Designer A web application to design Prime and Base Editor guide RNAs for animals and plants

# GEMLs PnB Designer

User Interface:

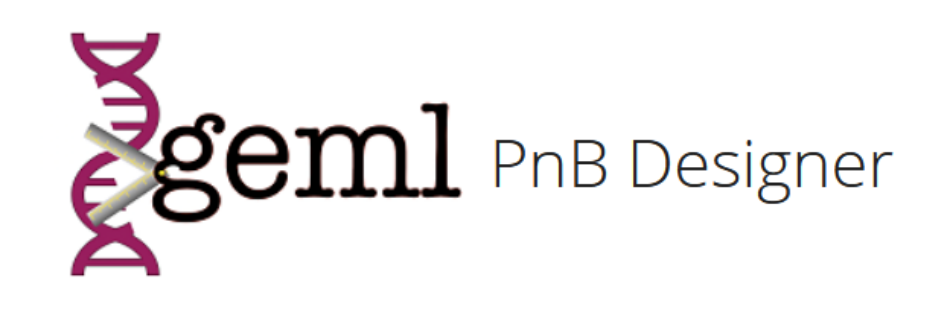

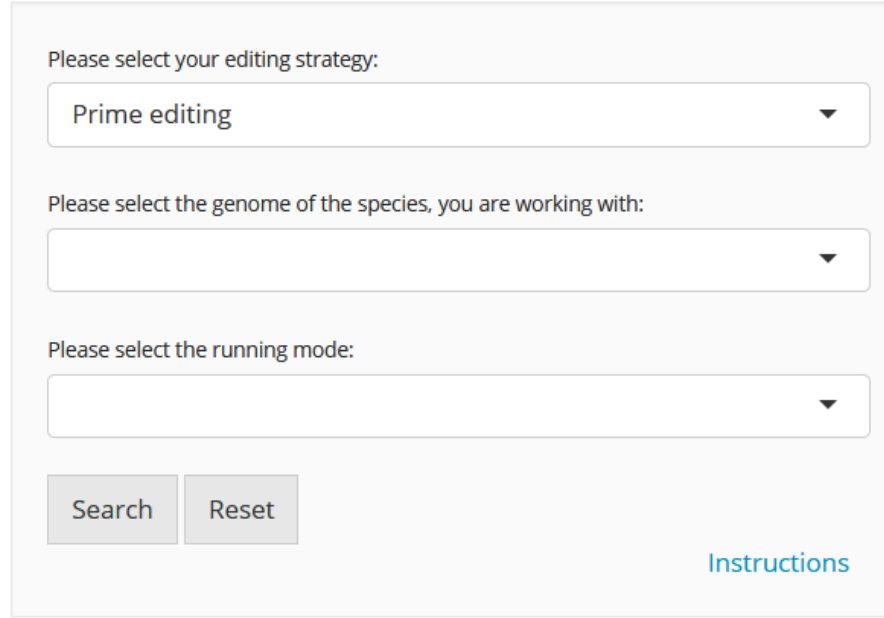

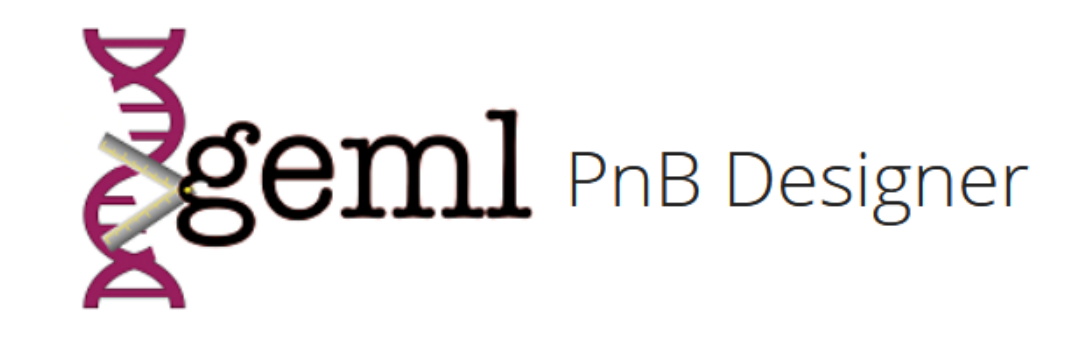

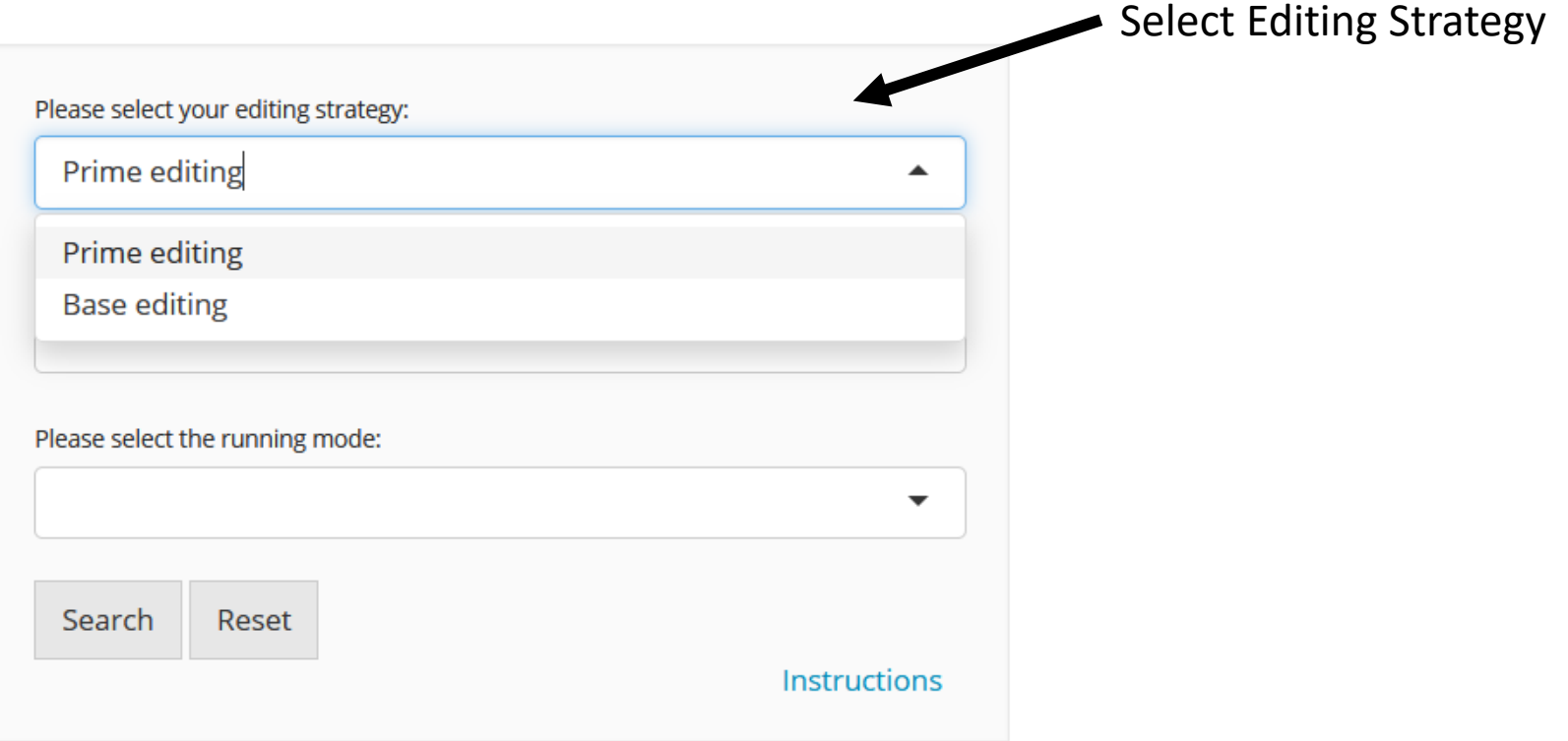

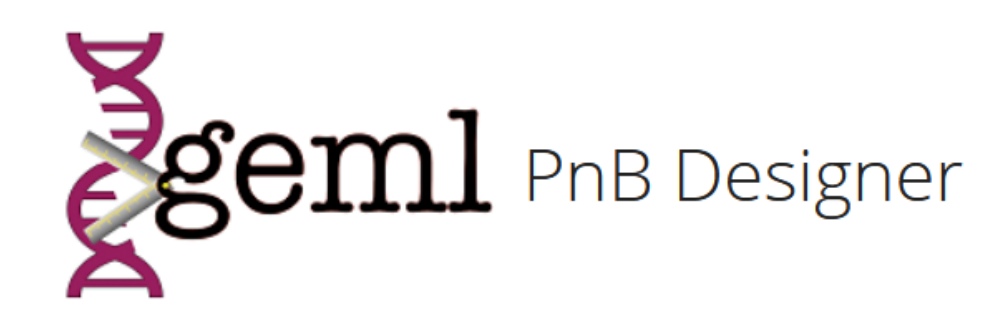

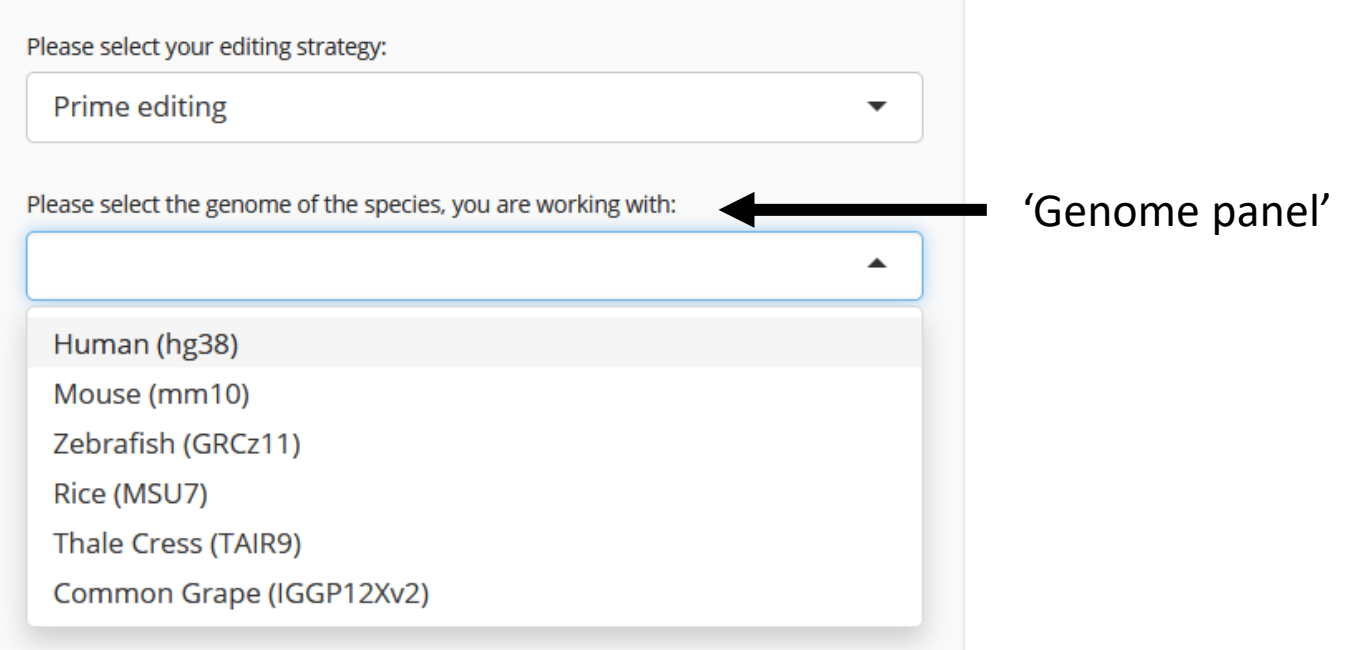

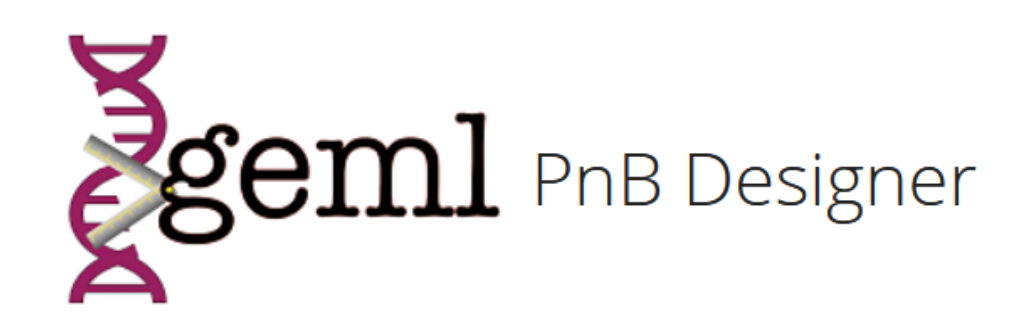

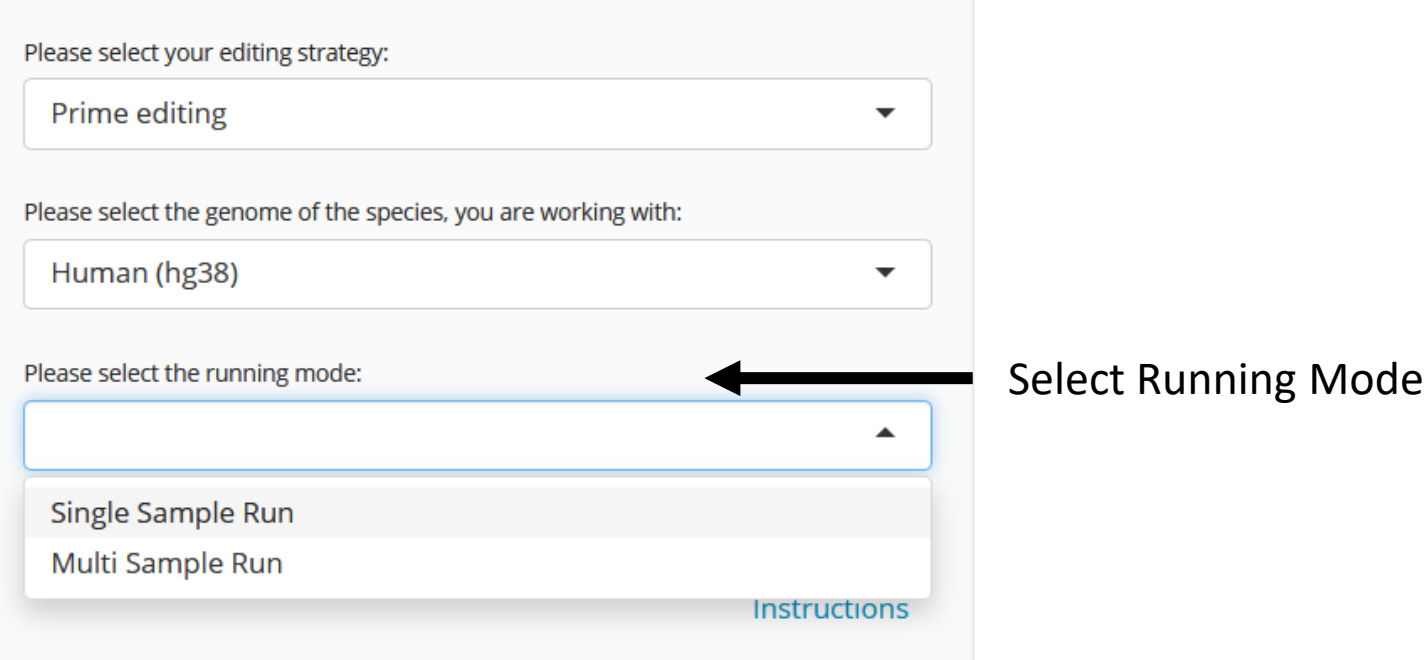

## Prime editing with PnB Designer

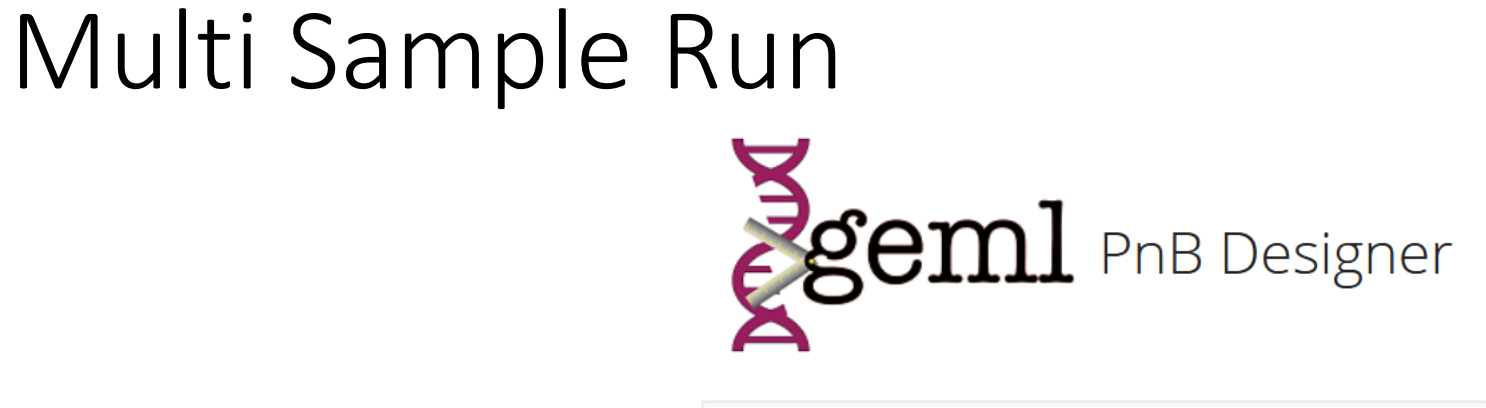

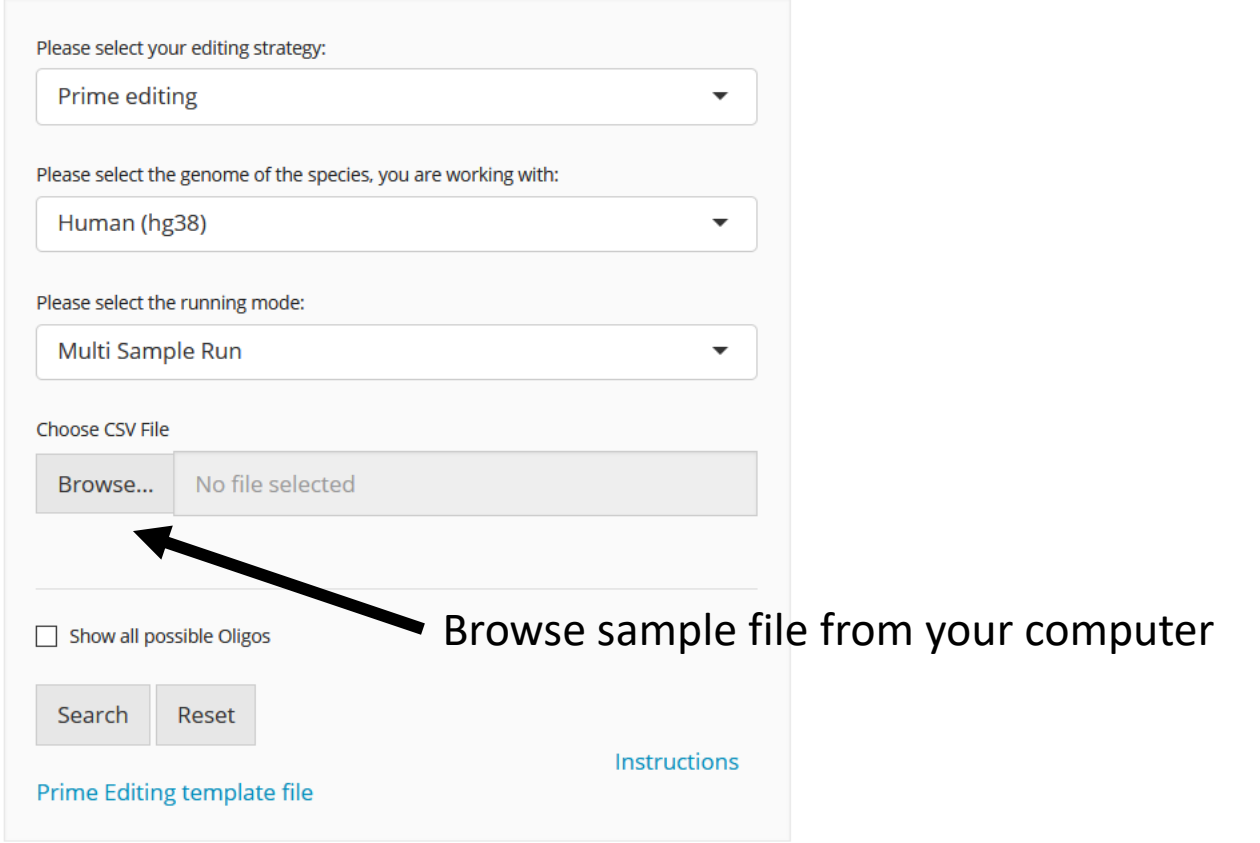

### Templates for import file (.csv)

#### Prime editing:

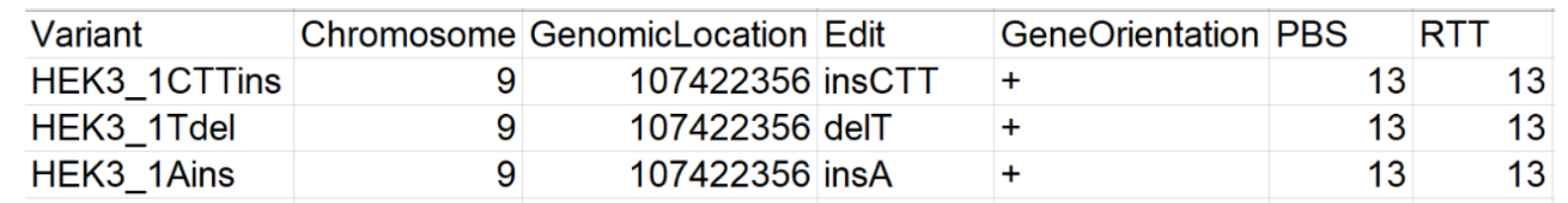

#### Base editing:

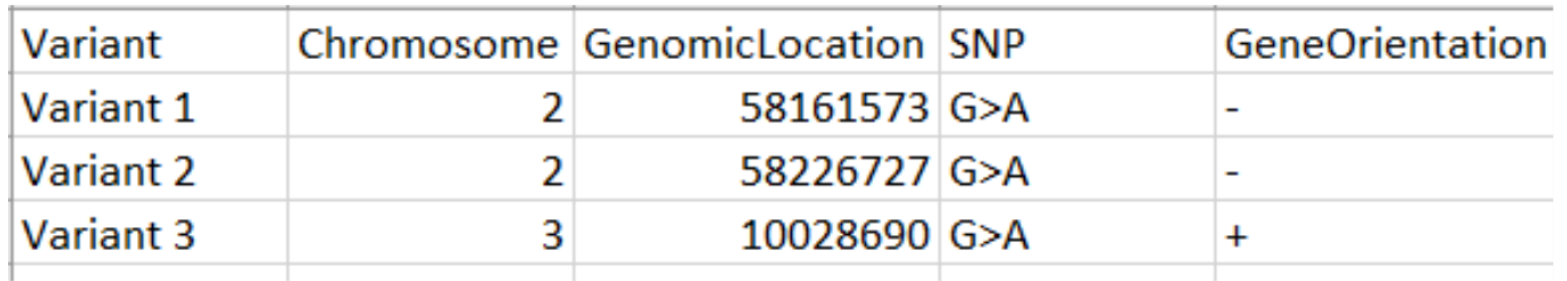

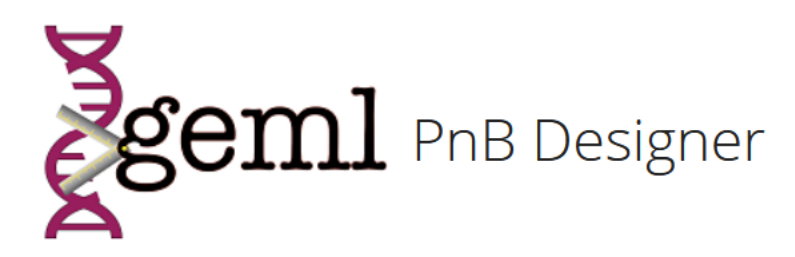

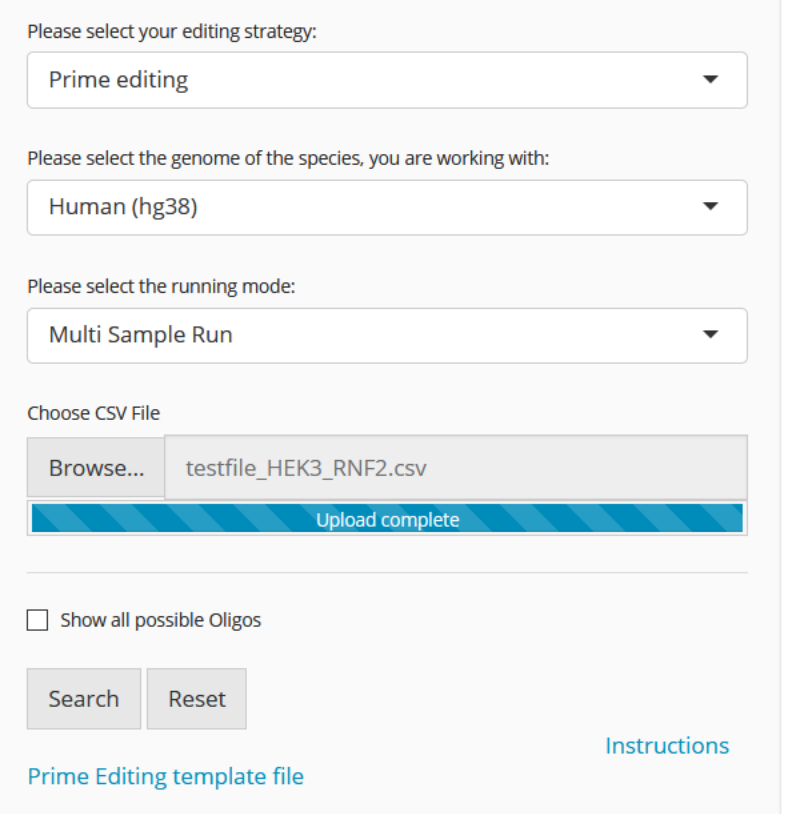

Loading bar shows progress of computation

**Generating Oligos Variant 9** 

 $\pmb{\times}$ 

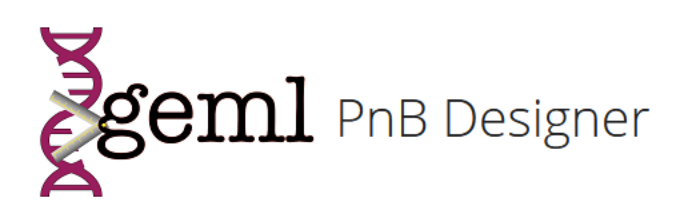

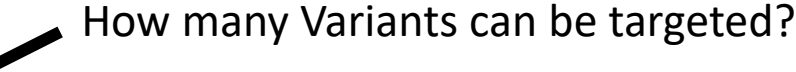

Download Results

#### Please select your editing strategy: Prime editing  $\overline{\phantom{a}}$ Please select the genome of the species, you are working with: Human (hg38)  $\overline{\phantom{a}}$ Please select the running mode: Multi Sample Run  $\overline{\phantom{a}}$ Choose CSV File Browse... | testfile\_HEK3\_RNF2.csv Upload complete Show all possible Oligos Search Reset Instructions Prime Editing template file

#### 22 out of 23 Variants could be targeted

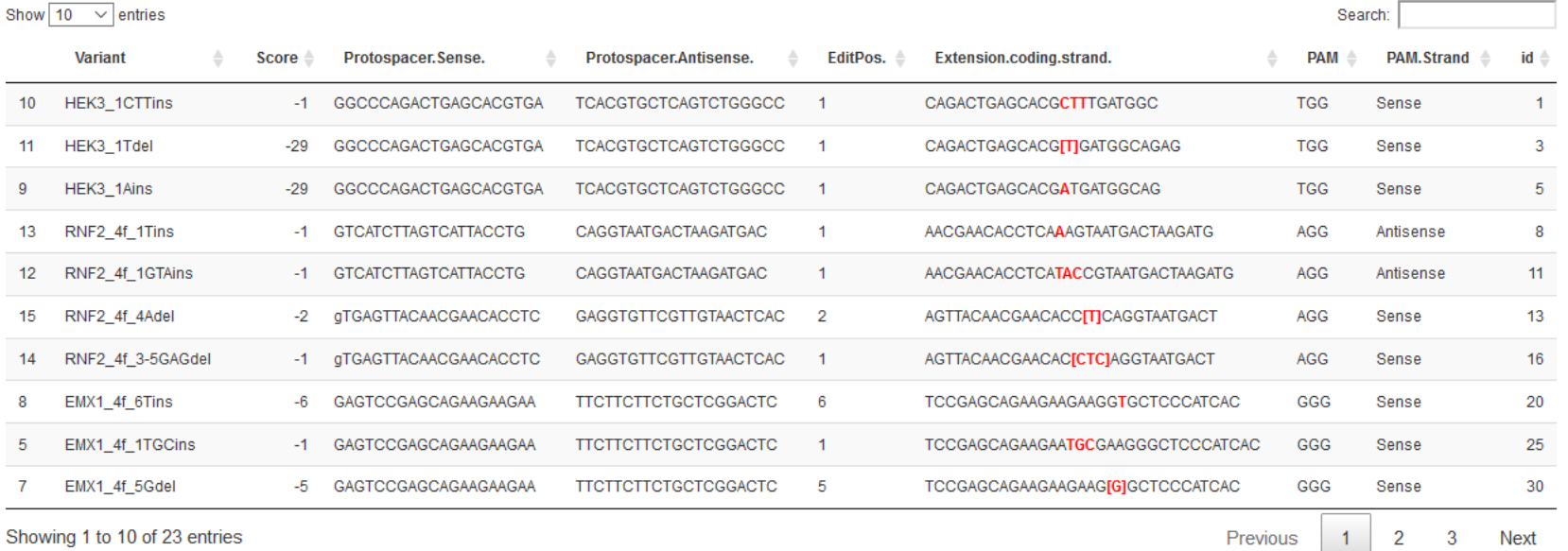

Download ready to clone oligos with cloning sites

### Output Table (**One** entry with the highest score for each Variant):

Show  $10 \times$  entries

Search:

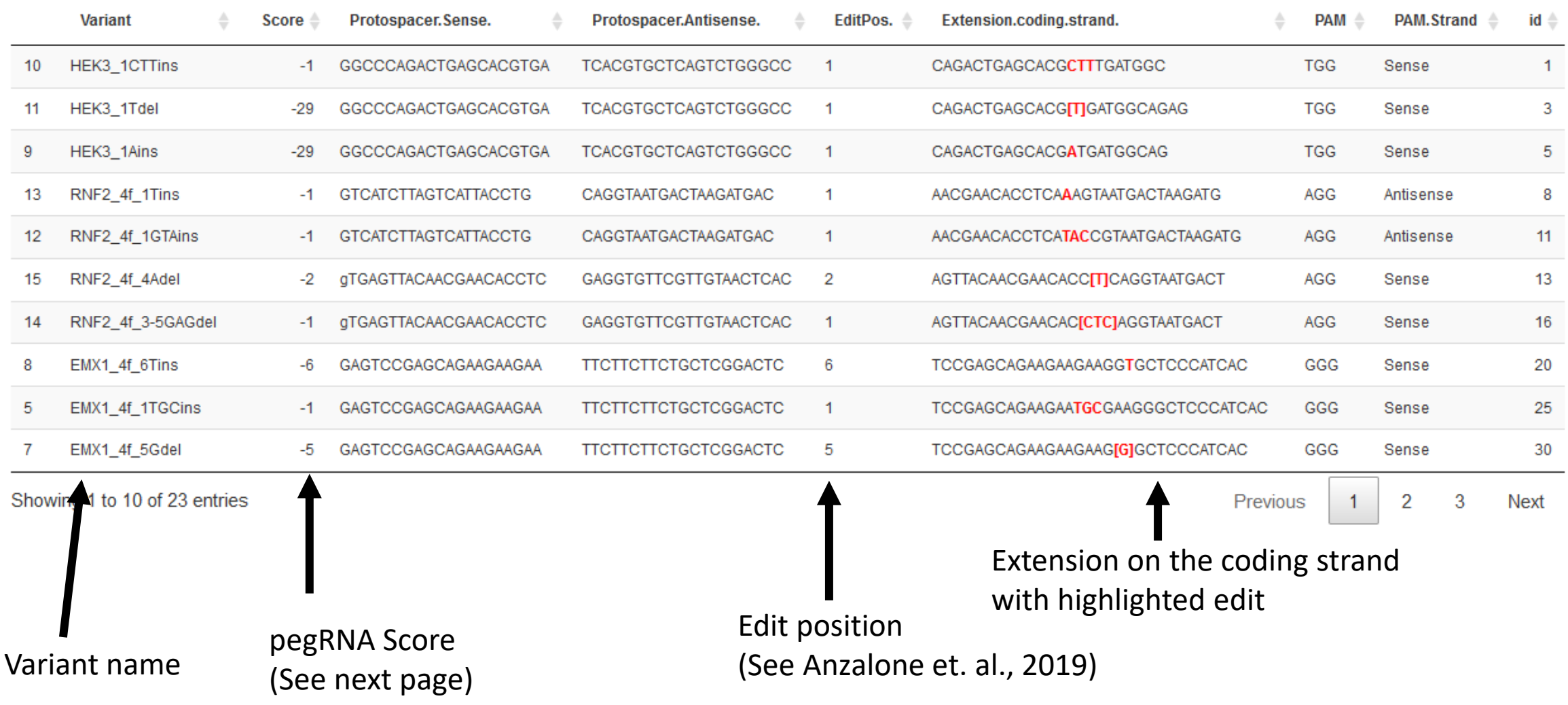

## The pegRNA Score

The higher the better!

Computed based on recommendations from David Liu's Lab:

(-28) 5' C in 3' extension (-50) Poly-T tracts (TTTTT or more) in the 3' extension (-6) 4 or less bp homology in the RT after the edit (-1) per 1 bp increase of Edit Position

 $\Sigma$  = pegRNA Score

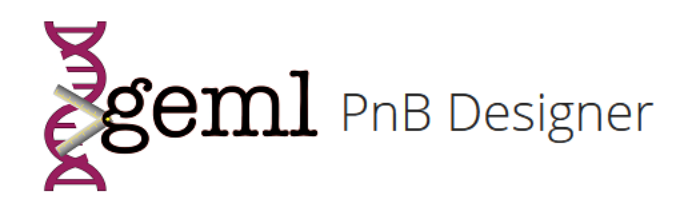

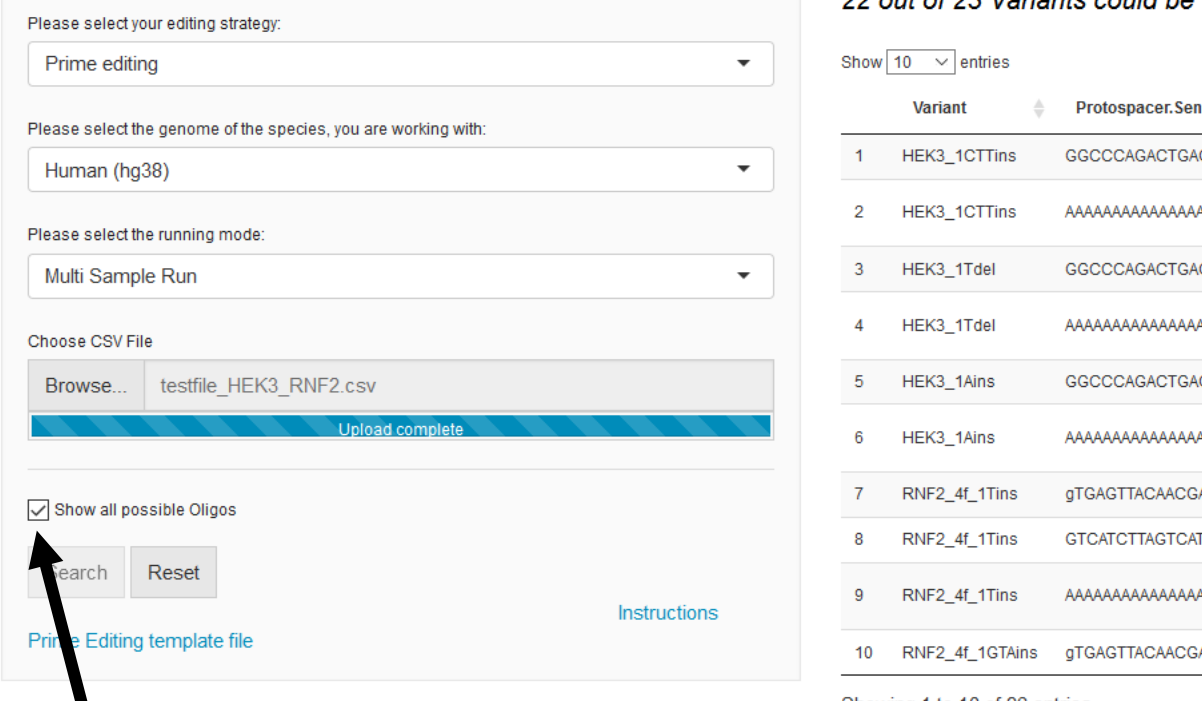

#### 22 out of 23 Variants could be targeted

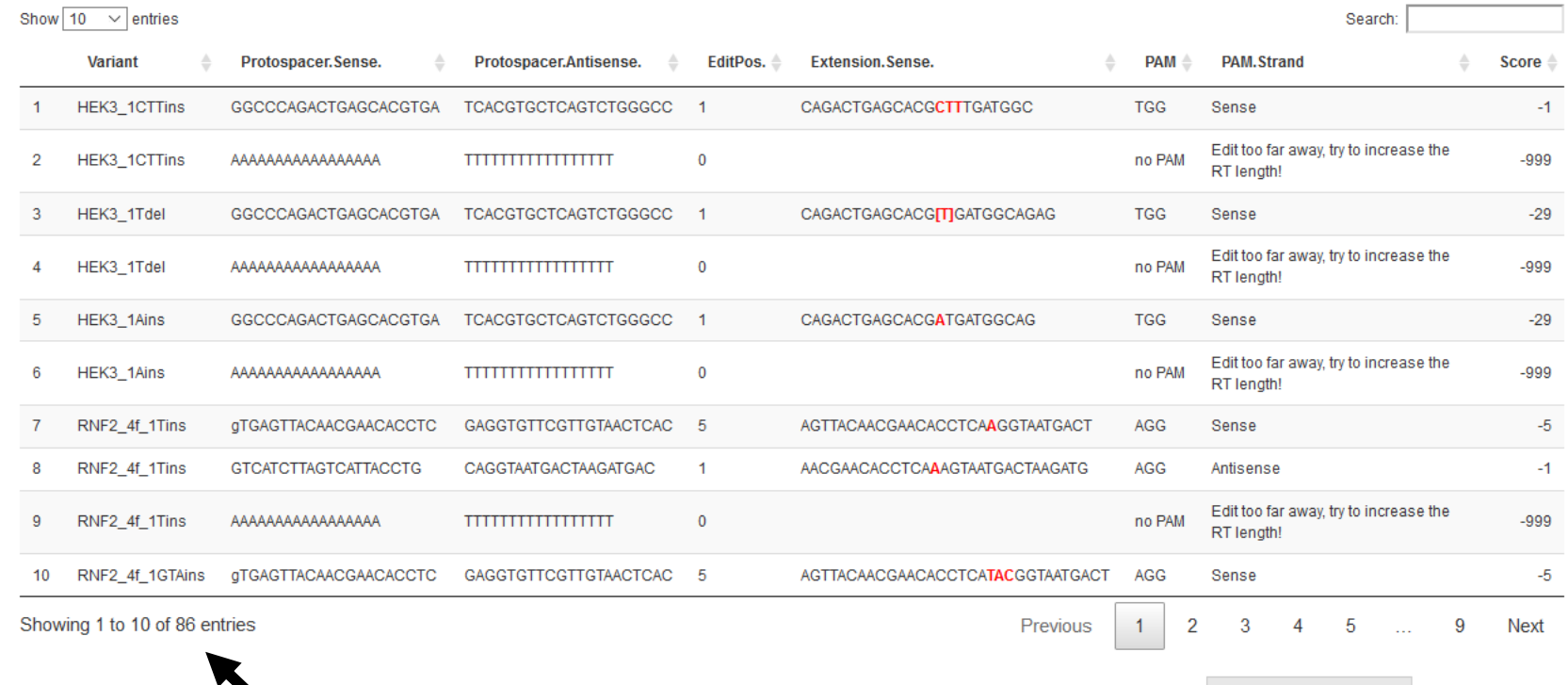

To show all possible pegRNAs, tick

this box 86 instead of 23 entries (also pegRNAs with lower pegRNAs Score are shown)

Download Results

# Single Sample Run

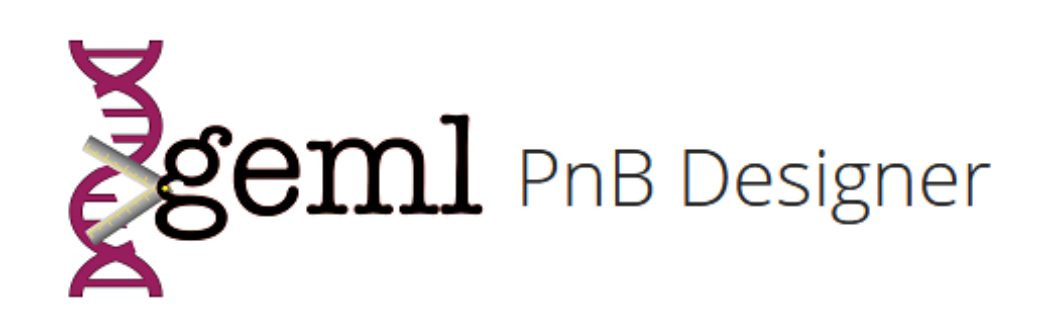

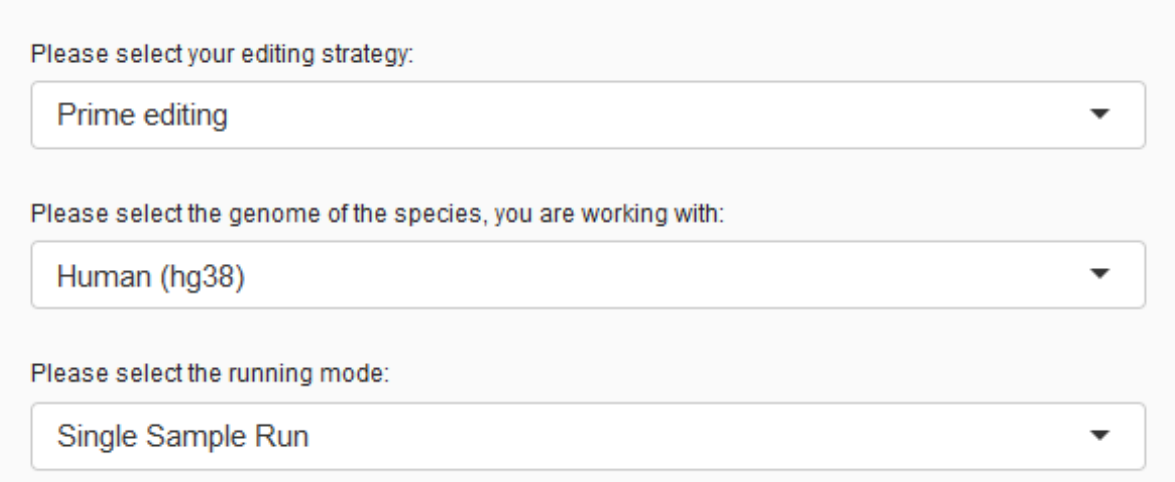

#### Genomic coordinates

Give your

sample a

name

Select chromosome

and genomic location

strand

Select the target

![](_page_14_Picture_34.jpeg)

### Genomic coordinates

![](_page_15_Picture_28.jpeg)

Insert specific  $\mathcal{L}^{\text{max}}_{\text{max}}$  , where  $\mathcal{L}^{\text{max}}_{\text{max}}$ edit here

#### OR

Insert Mutation here for correction

### Genomic coordinates

![](_page_16_Picture_31.jpeg)

Define reverse transcriptase template length here (recommended 10-16 nt) Anzalone et al. 2019

Define prime

(PBS) length

### Sequence Input

![](_page_17_Picture_6.jpeg)

Positions of tested Prime editing sites

- $\cdot$  HEK3 +1 : chr9 107422356 (+)
- $\cdot$  RNF2 +1 : chr1 185087640 (+)
- $-DNMT1 +1: chr19 10133644 (-)$ 
	- . In Anzalone et al. edit is on (+) Strand
		- - > Here use reverse complement Sequence and change direction for deletions
- $\cdot$  EMX1 +1: chr2 72933870 (+)

## Base editing with PnB Designer

Coming soon…